# **Stappenplan Veehouder**

## Inhoud

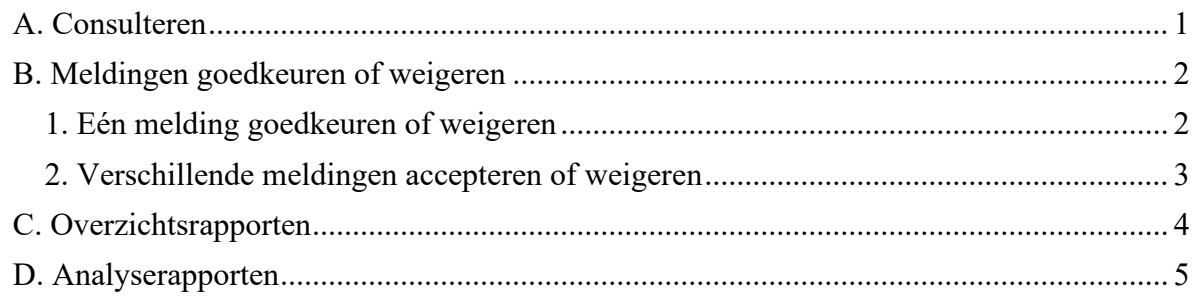

## <span id="page-0-0"></span>A. Consulteren van meldingen

### Login op: [https://prd.sanitel.be/web/PRD\\_SanitelMed\\_Web](https://prd.sanitel.be/web/PRD_SanitelMed_Web) of kies het menu "Meldingen/Opzoeken melding Aflevering Product"

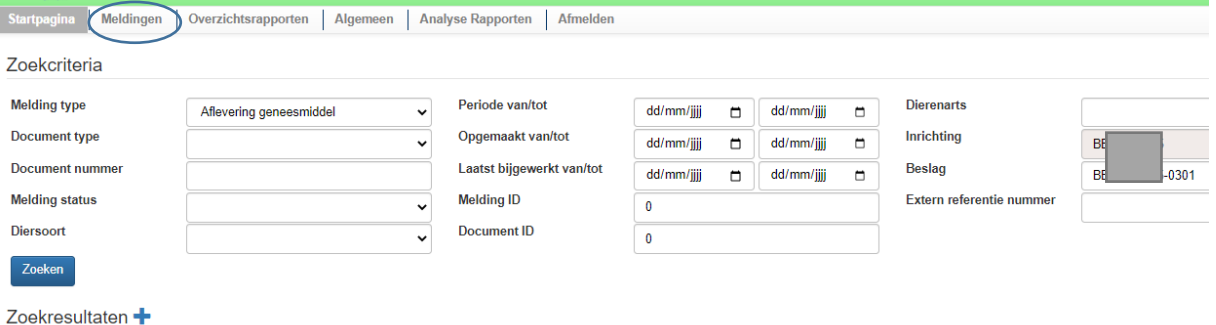

Uw bedrijfs -en beslagnummer zijn ingevuld. Indien u verantwoordelijk bent voor verschillende beslagen kunt u het achtervoegsel van het beslag wijzigen. Bv: van 0301 naar 0201 of het beslagnummer wissen.

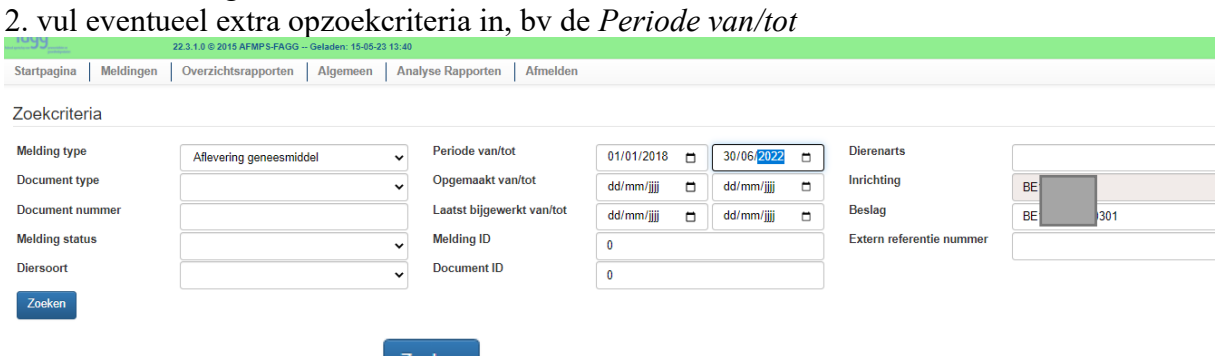

- 3. Klik op de knop 'Zoeken'
- 4. In de lijst Zoekresultaten worden alle meldingen die voldoen aan de criteria getoond.

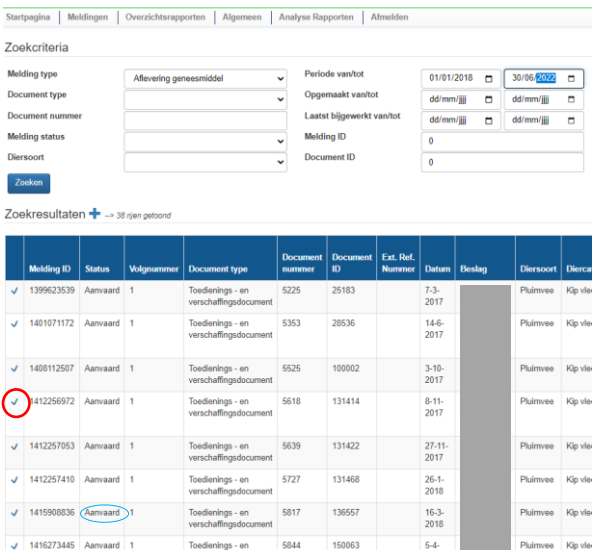

Hier hebben de meldingen allen hebben de status 'Aanvaard': deze kunnen niet meer aangepast worden.

Klik op het vinkje vóór de melding om het Detail van de melding te zien.

#### 5. Alle documentgegevens worden getoond,

#### Men kan door tabbladen bladeren.

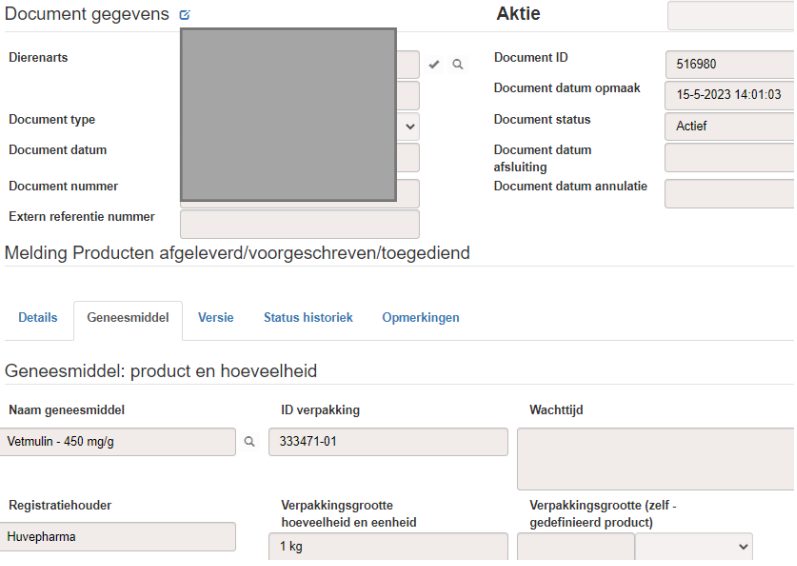

#### <span id="page-1-0"></span>B. Meldingen goedkeuren of weigeren

Dit kan alleen voor meldingen met de status 'Geregistreerd'.

<span id="page-1-1"></span>1. Eén melding goedkeuren of weigeren

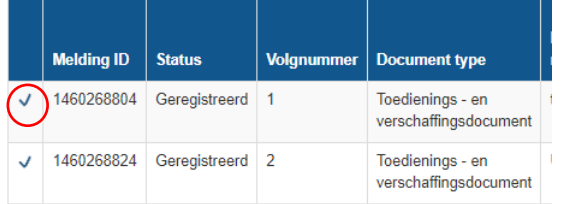

Zoek de melding op en klik op het vinkje ervoor om de details te zien.

Klik op het pennetje, naast 'Documentgegevens' om de status van de melding te wijzigen.

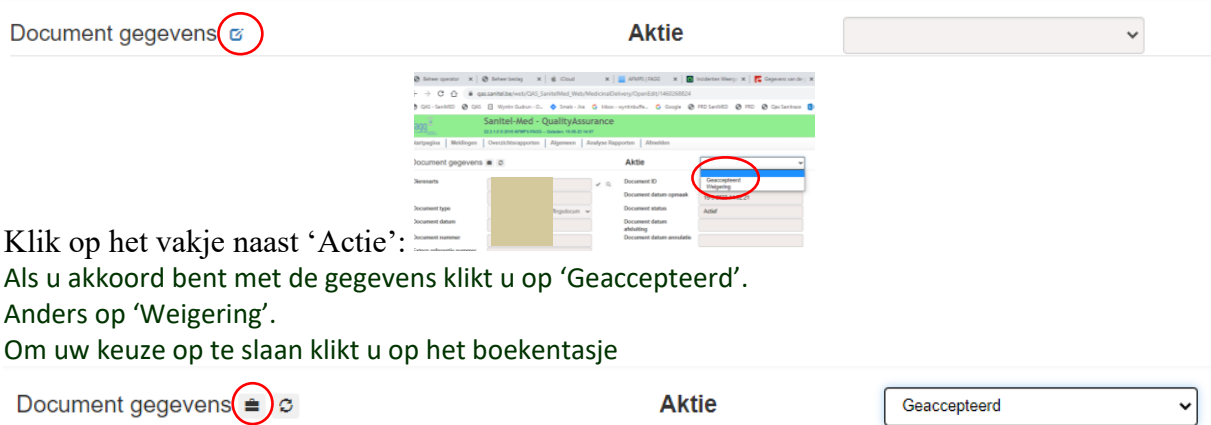

Bij een weigering wordt een e-mail naar de dierenarts gestuurd met de vraag de melding aan te passen.

U kunt ook eerst een Opmerking toevoegen voordat u een actie kiest.

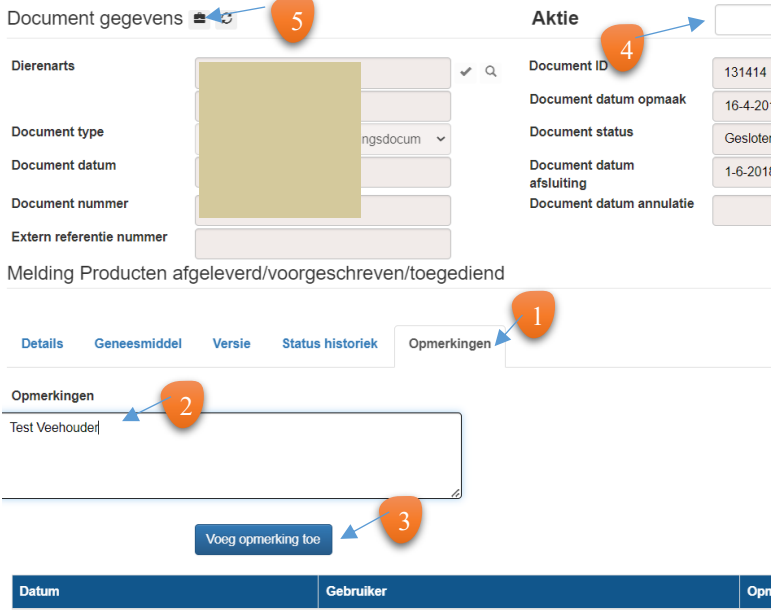

<span id="page-2-0"></span>2. Verschillende meldingen accepteren of weigeren Kies het menu 'Meldingen →Bulk update van Meldingen …' Men kan alleen geregistreerde meldingen opzoeken.

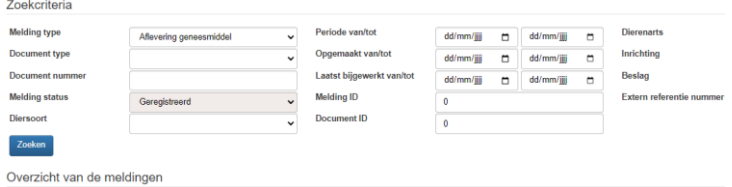

Vul eventueel extra criteria in en Klik op 'Zoeken'

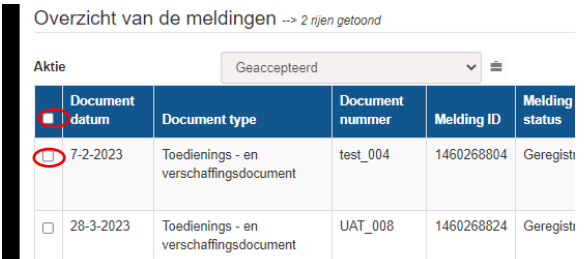

Klik in het blauwe vakje bovenaan om alle meldingen te kiezen of klik in het vakje vóór de melding om een beperkt aantal meldingen te kiezen.

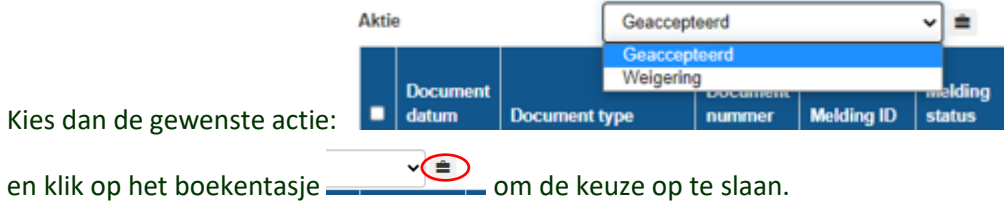

## <span id="page-3-0"></span>C. Overzichtsrapporten

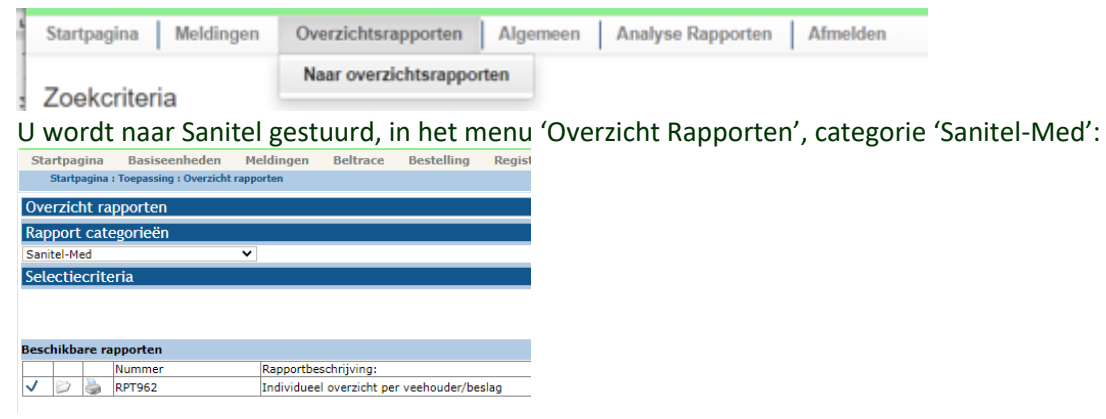

Men moet steeds een begin – en einddatum invullen<br>selectieriteria

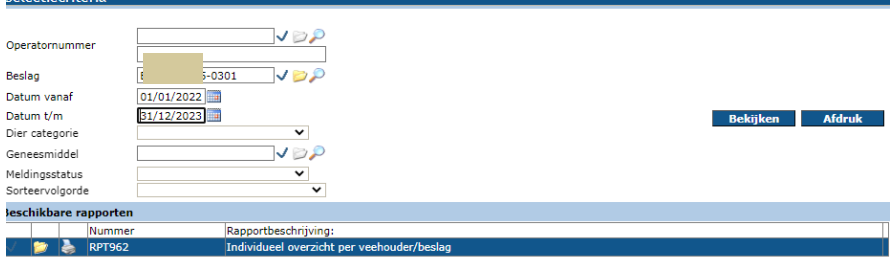

#### Ik heb 'Bekijken' geklikt:

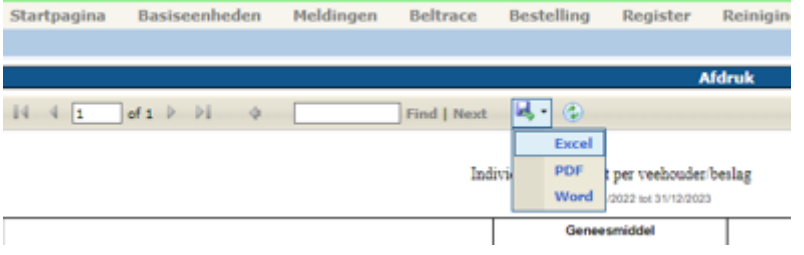

Men kan dan ook dit opslaan in Excel.

<span id="page-4-0"></span>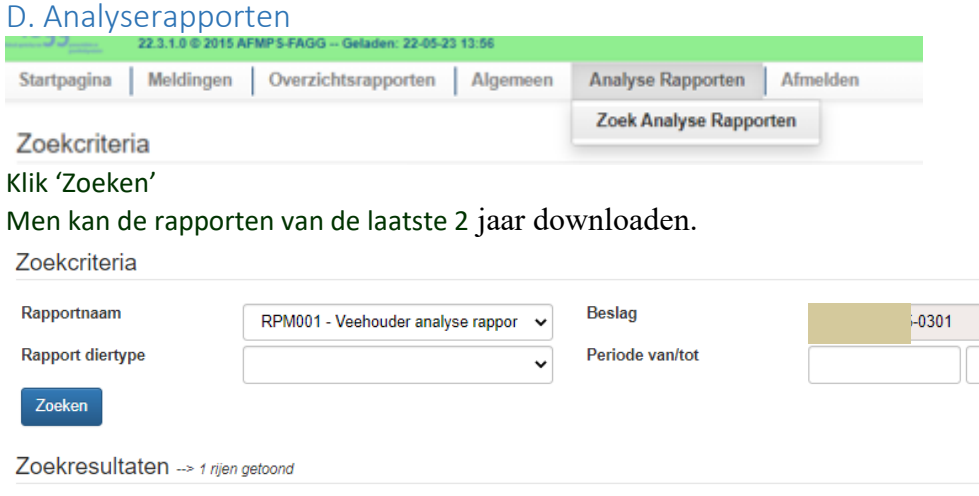

Beslag Action Rapport diertype Periode 0301 Pluimvee december 2019 DownLoad

Klik op 'Download'.